# **Nextcloud Integration**

For the nextcloud integration we use the ClamAV interface. This is also implemented by scanserver.

## **Setup**

Note: We assume that scanserver has been set up and has a valid licence.

1.) Ensure that scanserver has clamd enabled. Add/uncomment the following lines in the scanserver json config file:

```
{
...
       "srv_config": {
...
               "clam port": 3310, // if you want clamd, here it is
               "clam_iface": "0.0.0.0", //clamd: interface to listen on
               "clam_socket perm": "755", // chmod for the unix socket
...
       }
}
```
2.) Run scanserver: ./scanserver 164 -run -jsoncfg scanconfig.json (...assuming that scanconfig.json is your scanserver json config)

#### 3.) Install/Setup nextcloud

For a fast test instance, we can use docker: docker run -d --net=host nextcloud

Make sure that the ports 80 and 3310 are not in use. Note: `--net=host' is for testing purposes only.

4.) Activate the antivirus app. Go to "Apps" > Search for "antivirus". You should now see an entry called "Antivirus for files". Click on "Download and Enabled".

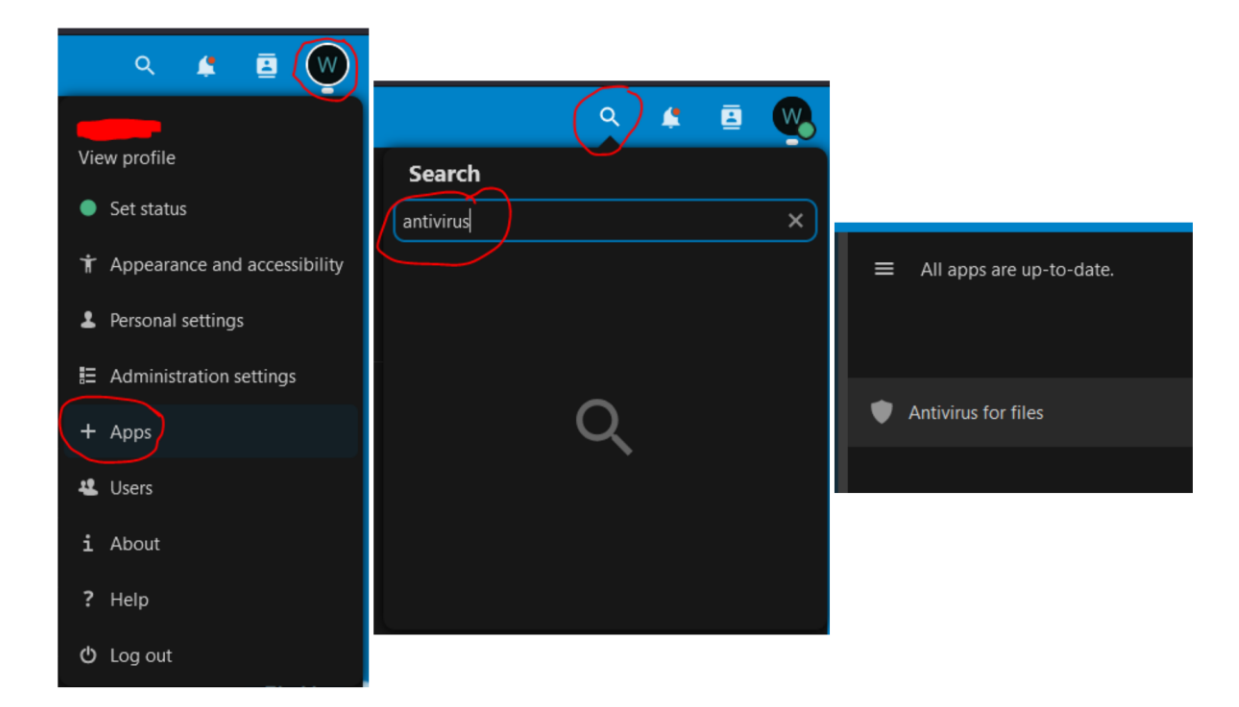

5.) Go to "Administration settings" > Menu "Administration" > "Security".

Scroll down to "Antivirus for Files".

#### Adjust following settings:

```
Mode > "ClamAV Daemon"
Host > "localhost"
Port > "3310"
```
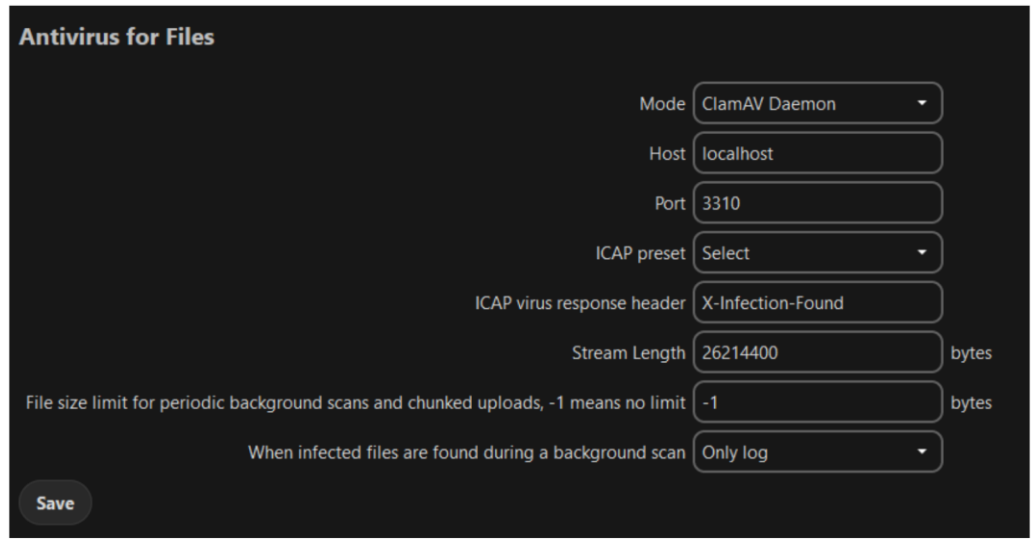

Now press "Save".

### 5.) Testing: Try to upload a file with the EICAR test string.

Create a file with the following content:

X5O!P%@AP[4\PZX54(P^)7CC)7}\$EICAR-STANDARD-ANTIVIRUS-TEST-FILE!\$H+H\*

#### Then try to upload the file to nextcloud. You should see the following message:

Virus EICAR-Test-File is detected in the file. Upload cannot be completed.